# **Sams Teach Yourself SQL in 24 Hours Sixth Edition**

## **Copyright © 2016 Pearson Education, Inc.**

ISBN-10: 0-672-33759-2 ISBN-13: 978-0-672-33759-8

### **Warning and Disclaimer**

Every effort has been made to make this book as complete and as accurate as possible, but no warranty or fitness is implied. The information provided is on an "as is" basis. The author and the publisher shall have neither liability nor responsibility to any person or entity with respect to any loss or damages arising from the information contained in this book or programs accompanying it.

When reviewing corrections, always check the print number of your book. Corrections are made to printed books with each subsequent printing.

### *First Printing:*

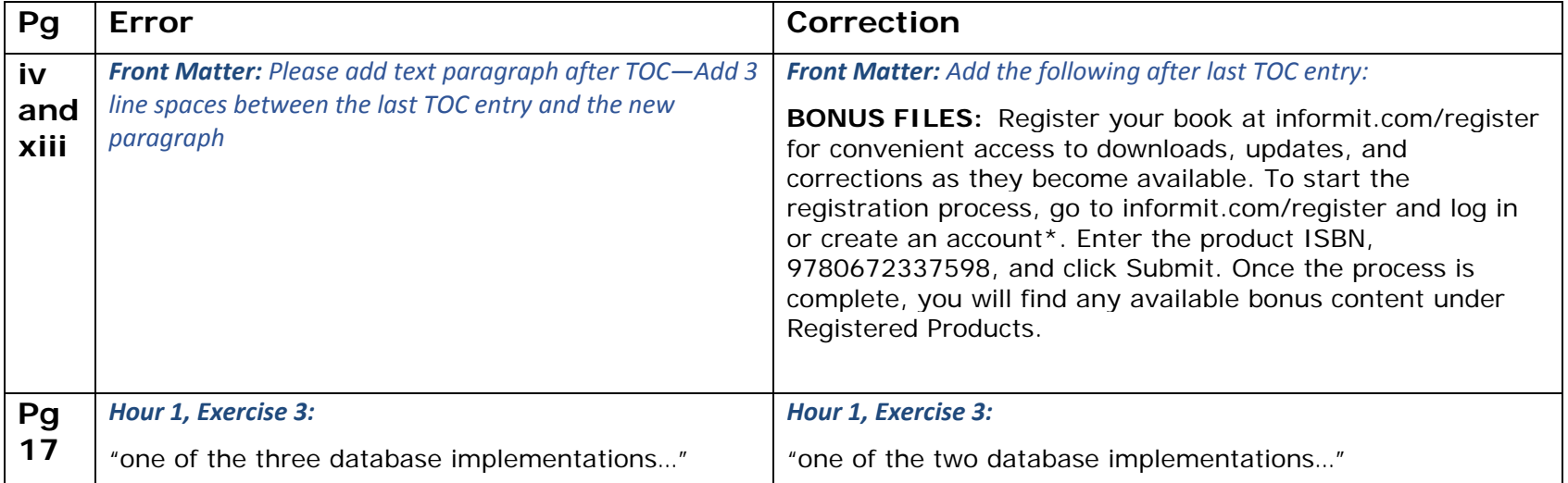

### **Corrections for all Printings**

### **51-53** *Hour 3, Exercises:*

## Exercises

In this exercise, you create all the tables in the database to set up the environment for later. In addition, you execute several commands that allow you to investigate the table structure in an existing database. For thoroughness we have provided instructions for each of the implementations (Microsoft SQL Server and Oracle) because each is slightly different in its approach.

#### **Microsoft SQL Server**

Bring up a command prompt and use the following syntax to log on to your local SQL Server instance, replacing username with your username and password with your password. Ensure that you do not leave a space between –p and your password.

SQLCMD -S localhost -U username -Ppassword

At the 1> command prompt, enter the following command to tell SQL Server that you want to use the database you created previously. Remember that with SQLCMD you must use the keyword GO to tell the command tool that you want the previous lines to execute.

```
1>use learnsql;
2 > G<sub>O</sub>
```
Now go to Appendix D, "Bonus Exercises," to get the DDL for the tables used in this book. At the 1> prompt, enter each CREATE TABLE statement. Be sure to include a semicolon at the end of each CREATE TABLE statement and follow up with the keyword GO to have your statement execute. The tables that you create are used throughout the book.

At the 1> prompt, enter the following command to get a list of your tables. Follow this command with the keyword GO:

Select name from sys.tables;

At the 1> prompt, use the sp\_help stored procedure to list the columns and their attributes for each one of the tables you created. For example:

Sp\_help\_ trips; Sp help flights;

### *Hour 3, Exercises:*

# Exercises

In this exercise, you create all the tables in the database to set up the environment for later. In addition, you execute several commands that allow you to investigate the table structure in an existing database. For thoroughness, we have provided instructions for each of the implementations (Microsoft SQL Server and Oracle) because each is slightly different in its approach.

#### **Microsoft SQL Server**

First, you need to download the appropriate script file containing the DDL to create the tables and data used in this book. To do this, go to www.informit.com/register, follow the instructions to create an account, and register your copy of this book. Once you are able to access the bonus content for this book, download the TYSQL6e\_MS-SQL-Code.zip file to your computer. Open the file to access CanaryAirlineScript.sql.

To execute this script file, open SQL Server Management Studio (SSMS) on your computer. Click File, then Open, then File. Navigate to where you downloaded the file CanaryAirlineScript.sql. Choose Open. The script should now appear in a query window. Click on Execute to run the script. Upon execution of this script, the sample tables are created and the corresponding data is loaded into the tables for use in subsequent chapters. You should be able to see and query your tables from within SSMS.

#### **Oracle**

First, you will need to download the appropriate script file containing the DDL to create the tables and data used in this book. To do this, go to www.informit.com, follow the instructions to create an account, and register your copy of this book. Once you are able to access the bonus content for this book, download the file TYSQL6e\_Oracle.zip to your computer. Open the file to access TYSQL6e-Oracle Code.sql.

Bring up an Oracle SQL command prompt, and use the following syntax to log on to your local Oracle instance. You are prompted to enter your username and password.

sqlplus

Type the following command at the SQL> prompt to execute the script file:

If you have errors or typos, simply re-create the appropriate table(s). If the table was successfully created but has typos (perhaps you did not properly define a column or forgot a column), drop the table and issue the CREATE TABLE command again. The syntax of the DROP TABLE command follows:

drop table flights;

#### **Oracle**

Bring up a command prompt, and use the following syntax to log on to your local Oracle instance. You are prompted to enter your username and password.

#### sqlplus

Now go to Appendix D to get the DDL for the tables used in this book. At the SQL> prompt, enter each CREATE TABLE statement. Be sure to include a semicolon at the end of each CREATE TABLE statement. The tables that you create are used throughout the book.

At the SQL> prompt, enter the following command to get a list of your tables:

Select \* from cat;

If all tables were successfully created, you should see the following output:

SQL> SELECT \* FROM CAT;

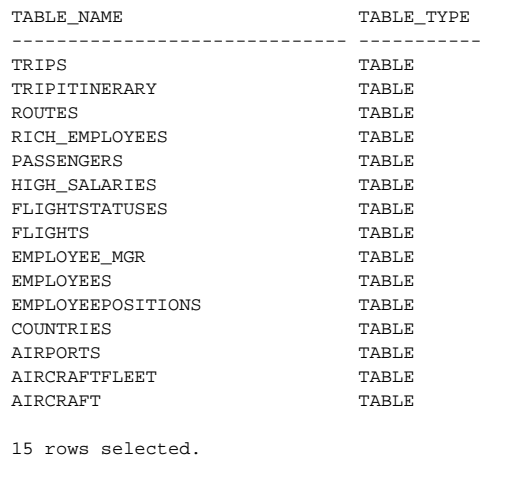

Start TYSQL6e\_Oracle.sql;

Upon execution of this script, the sample tables are created and the corresponding data is loaded into the tables for use in subsequent chapters.

At the SQL> prompt, enter the following command to get a list of your tables:

Select \* from cat;

If all tables were successfully created, you should see the following output:

SQL> SELECT \* FROM CAT;

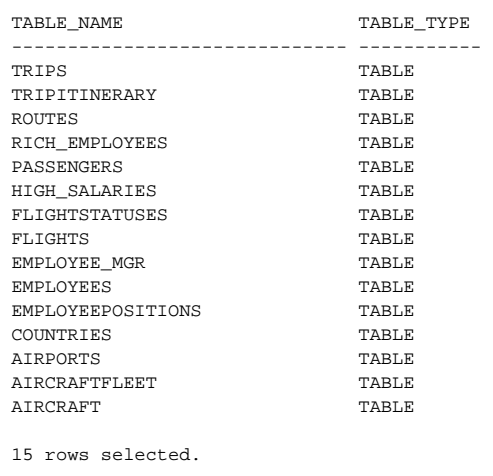

At the SQL> prompt, use the DESCRIBE command (desc for short) to list the columns and their attributes for each one of the tables you created. For example:

DESCRIBE FLIGHTS;

returns the following output:

Name Null? Type

----------------------------------------- -------- -------------- FLIGHTID NOT NULL NUMBER(10) FLIGHTSTART DATE FLIGHTEND DATE FLIGHTDURATION NUMBER(5) ROUTEID NUMBER(10) AIRCRAFTFLEETID NUMBER(10)

If you have errors or typos, simply re-create the appropriate table(s). If the table was successfully created but has typos (perhaps you did not properly

STATUSCODE CHAR(3 CHAR)

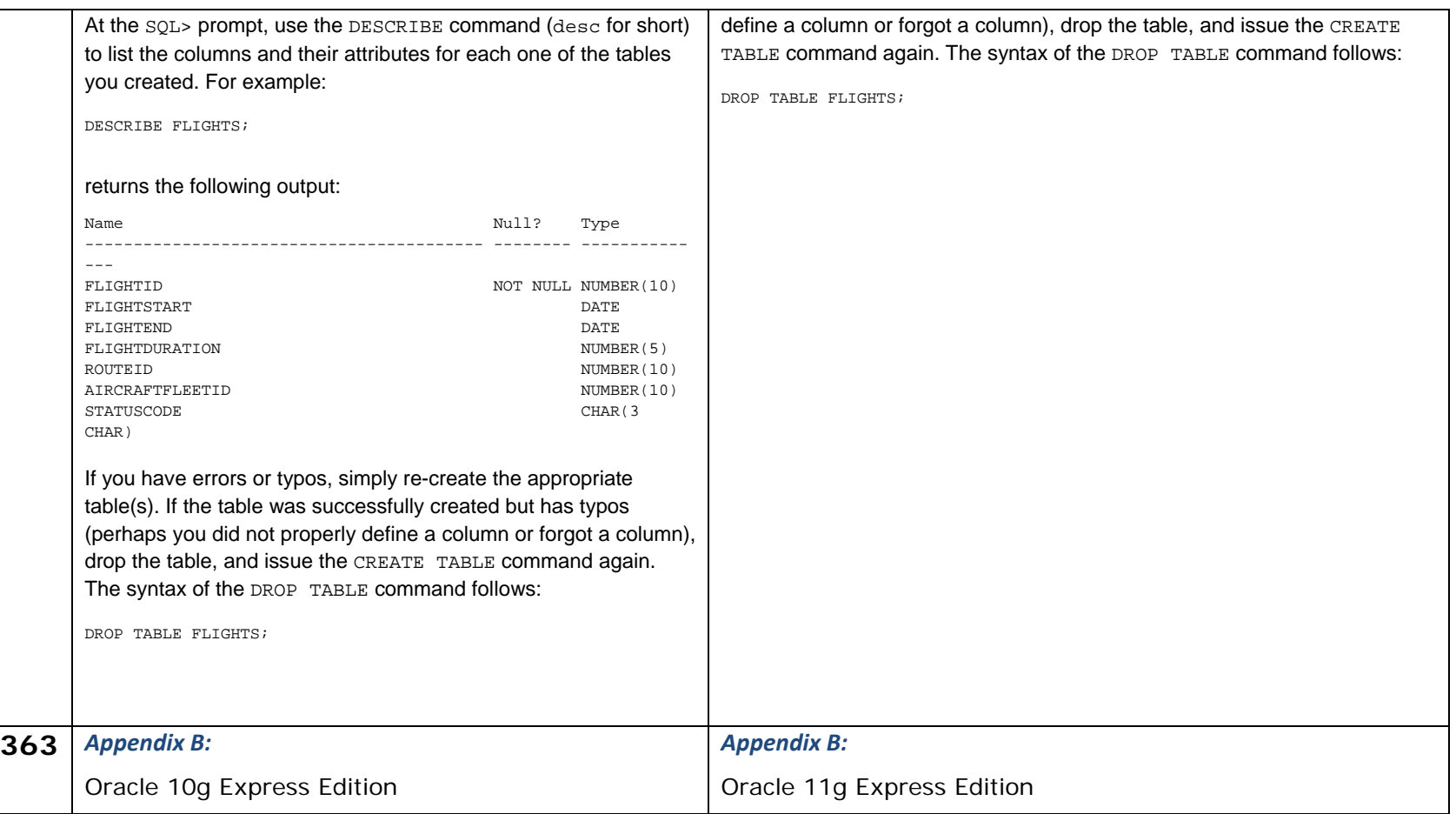

This errata sheet is intended to provide updated technical information. Spelling and grammar misprints are updated during the reprint process, but are not listed on this errata sheet.